# Get to the Web Fast with IBM i Access for Web: Including 5250 Browser Access

Session #409136 Agenda Key: 52RH

Speaker Name: Wayne Bowers (wbowers@us.ibm.com)

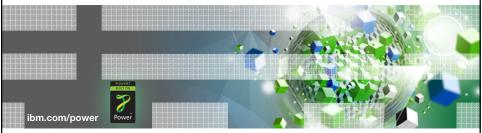

### Power is performance redefined

Deliver services faster, with higher quality and superior economics

| IBM P      | Power System | s                         | IBM i Access Sessions                                                        | IEM                  |
|------------|--------------|---------------------------|------------------------------------------------------------------------------|----------------------|
|            |              |                           |                                                                              |                      |
|            | Tuesda       | ay                        |                                                                              |                      |
| •          | 9:30am       | Landmark<br>Ballroom<br>2 | Show and Tell: IBM i Access Client Solutions and Navigator for i             |                      |
|            | 5:00pm       | Majestic B                | Time for a Change: An Overview of the Next Generation of IBM i Access        | 580083               |
|            | Wedne        | sday                      |                                                                              |                      |
|            | 9:30am       | Majestic H                | Get to the Web Fast with IBM i Access for Web: Including 5250 Browser Access | 409136               |
|            | 11:00am      | Majestic H                | Deep Dive into the Next Generation of IBM i Access                           | 580084               |
|            |              | -                         |                                                                              |                      |
| 2 <b>P</b> | Power is p   | erformance                | e redefined o                                                                | 2012 IBM Corporation |

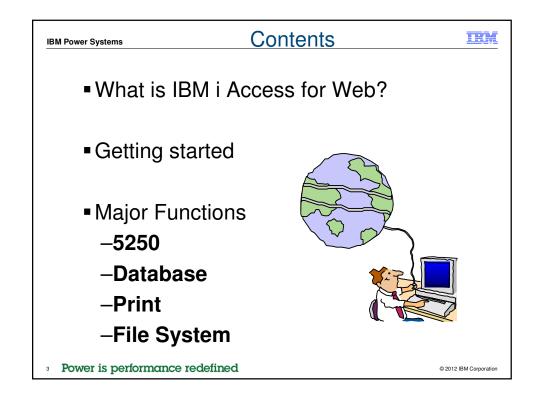

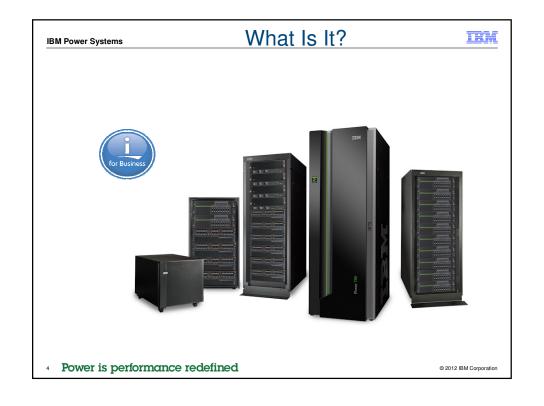

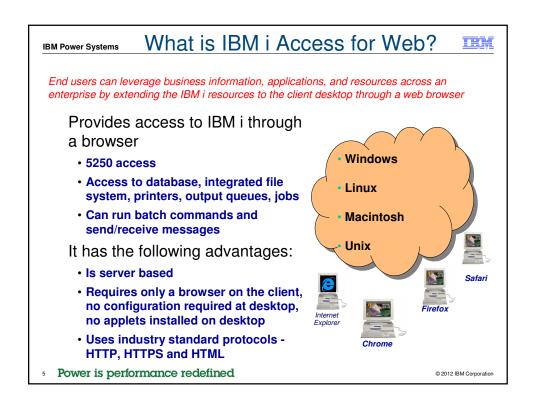

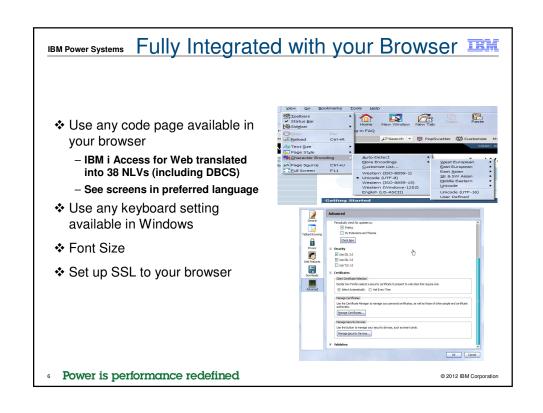

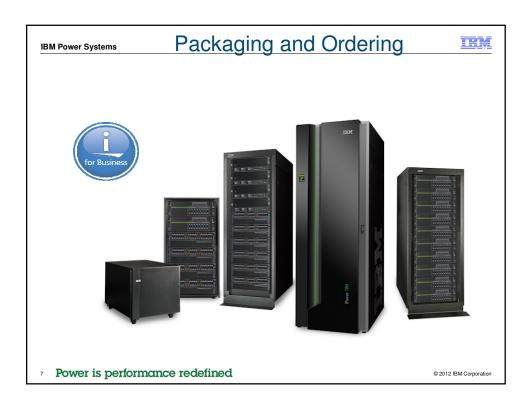

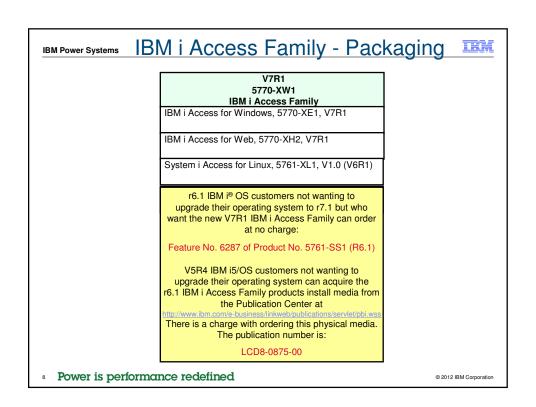

### Products - Focus

TEM

|                |                           | Product     | Need 57xx-XW1      |
|----------------|---------------------------|-------------|--------------------|
| Description    | Product                   |             | NCCU 57 XX-XVV I   |
|                |                           | Number      | to use?            |
| Family Name    | ≻IBM i Access Family      | 57xx-XW1    |                    |
|                |                           |             | Yes                |
| Windows client | ➤IBM i Access for Windows | 57xx-XE1    | (for 5250 and Data |
|                |                           |             | Transfer)          |
| Linux client   | >IBM i Access for Linux   | 57xx-XL1    | Yes (for 5250)     |
| Browser Access | >IBM i Access for Web     | 57xx-XH2    | Yes                |
|                |                           |             |                    |
| IBM i systems  | ➢System i Navigator       | Packaged in | No                 |
| management     | ➤ Operations Console      | 57xx-XE1    | 140                |

<sup>\* 57</sup>xx = 5770 or 5761 or 5722

**IBM Power Systems** 

### Flexible Purchase Options:

- O Processor-Based = purchase price based on software tier, connect unlimited numbers of users
- User-Based = purchase only number of users who will be concurrently connected
- 9 Power is performance redefined

© 2012 IBM Corporation

### Functions with Access for Web TRIV IBM Power Systems Messages Print My Personal Folder Display Messages Printer output ■ PDF Printer output Send Messages Jobs Printers Sametime User Jobs Operator Messages PDF Printers Server Jobs Internet Printers Message Queue Internet Printer Shares Printer shares Customize Database Output Queues Preferences ■ Tables AFP to PDF Conversion Policies My Request Run SQL Settings 5250 - Open Office Formats Transfer configuration data - Wizards supports joins Active Sessions - Chart SQL results Start 5250 Session Other ■ Copy Data to Table Configured Sessions Import Requests ■ Bookmarks Bypass Sign-on System i Access for Windows Query Manager & Query/400 ■ Change Password ■ Connection Pool Files Extract Server Data Status Browse Files ■ Trace File Shares Commands ■ Browse File Share Single sign-on Run commands My commands ■ EIM (WAS authentication) Scheduling of tasks Search • Windows domain login (WAS SPNEGO authentication) 10 Power is performance redefined © 2012 IBM Corporation

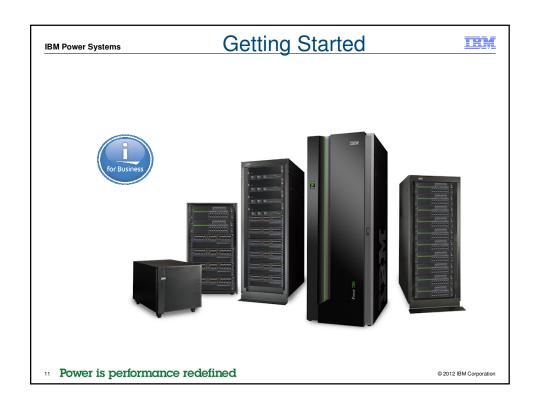

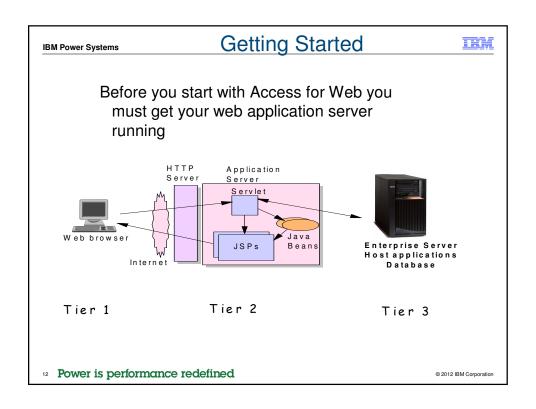

# IBM Power Systems Supported Web Application Servers

- The IBM i Access for Web servlet code can be used with any of the following web application servers:
  - IBM i Integrated Web Application Server
  - WebSphere® Application Server V8.5, V8.0, V7.0, and V6.1 – Express for i
  - WebSphere® Application Server V8.5, V8.0, V7.0, and V6.1 – Base and Network Deployment
  - Only supported with Access for Web V6R1
    - WebSphere Application Server V6.0 Express for I
    - WebSphere Application Server V6.0 Base and Network Deployment

- The IBM i Access for Web portlet code can be used with any of the following portal servers.
  - Websphere Portal V6.1
  - Websphere Portal V7.0
  - Websphere Portal V8.0
  - Only supported with Access for Web V6R1
    - Websphere Portal V6.0
    - Websphere Portal V5.1

PTFs required for latest web application server and portal support: http://www.ibm.com/systems/i/software/access/web/servicepacks.html

13 Power is performance redefined

© 2012 IBM Corporation

# IBM Power Systems Integrated Web application server

- What is the IBM i Integrated Web Application server?
  - A web application engine much like ASF Tomcat
  - Uses fewer system resources, similar to ASF Tomcat
  - Minimal effort by an Administrator to maintain
  - ASF Tomcat no longer included with IBM i
- How is it packaged?
  - 5770-DG1 and 5761-DG1 IBM HTTP Server for i
  - Integrated Web application server 7.1 is available in the V6R1 DG1 group PTF
    - V6R1 SF99115 level 1 or later
- IBM i Access for Web support
  - V5R4 and later System i Access for Web support the IBM i Integrated Web Application server
  - V7R1 IBM i Access for Web can be installed and is supported on IBM i R7.1 and R6.1
  - V6R1 System i Access for Web can be installed and is supported on R6.1 and V5R4 IBM i

14 Power is performance redefined

2012 IBM Corporation

## Get Access for Web running

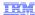

- Get a copy of the IBM i Access for Web Install & Users Guide
  - http://www.ibm.com/systems/i/software/access/web/doc.html
- Install IBM i Access for Web from your IBM i stacked media.
  - Install Access for Web, 57xx-XH2
- Configure and start IBM i Access for Web.
  - CFGACCWEB2 Configure the IBM i Access for Web to the application server

15 Power is performance redefined

© 2012 IBM Corporation

### IBM Power Systems

# IBM i Integrated Web App Server

### User created instance (requires use of V7R1 or V6R1 Access for Web)

- 1. Load/apply latest HTTP Server PTFs (review cover letters for any additional information)
  - V7R1 SF99368 group for product 5770-DG1
     V6R1 SF99115 group for product 5761-DG1
- Load/apply latest V6R1 Access for Web PTF
   V7R1 Sl38412 GA PTF (Sl48504 current)
   V6R1 Sl29664 or later (Sl47562 current)
- 3. Start the Web Administration for i
  - STRTCPSVR SERVER(\*HTTP) HTTPSVR(\*ADMIN)
- 4. Use the Web Administration for i wizard to create an instance of the integrated Web application server and an HTTP web
  - http://<system\_name>:2001/HTTPAdmir

Follow the instructions in the doc on this page:

(6.1 Link: "Configuring an Integrated Web Application Server Instance")

- 5. Configure Access for Web

  - OSH
     d /QIBM/ProdData/Access/Web2/install
     cfgaccweb2 -appsvrtype "INTAPPSVR -instance <instance\_name>
  - CL CMD in r7.1 XH2 only: QIWA2/CFGACCWEB2 APPSVRTYPE(\*INTAPPSVR) INSTANCE(<instance name>)
- 6. Start integrated Web application server and HTTP web server using the Web Administration for i interface.
- 7. Open a browser to System i Access for Web using previously configured HTTP port

Power is performance redefined

## IBM i Integrated Web App Server **IBM Power Systems** Administrative instance and preconfigured HTTP server (use V5R4 or later Access for 1. Stop the Web Administration for i5/OS ENDTCPSVR SERVER(\*HTTP) HTTPSVR(ADMIN) 2. Load/apply latest PTFs (review cover letters for any additional information) V7R1 SF99368 group for product 5770-DG1 V6R1 SF99115 group for product 5761-DG1 V5R4 SF99114 group for product 5722-DG1 3. Load/apply latest Access for Web PTF V7R1 Sl38412 GA PTF or later (Sl48504 current) V6R1 Sl29664 or later (Sl47562 current) V5R4 Sl29607 or later (Sl33310 current) 4. Configure Access for Web OSH od /QIBM/ProdData/Access/Web2/install cfgaccweb2 -appsvrtype "INTAPPSVR" CL CMD in r6.1 and later XH2: QIWA2/CFGACCWEB2 APPSVRTYPE(\*INTAPPSVR) 5. Start the Web Administration for i5/OS STRTCPSVR SERVER(\*HTTP) HTTPSVR(\*ADMIN) Start preconfigured HTTP web server STRTCPSVR SERVER(\*HTTP) HTTPSVR(IWADFT) 7. Open a browser to Access for Web using preconfigured HTTP port Power is performance redefined © 2012 IBM Corporation

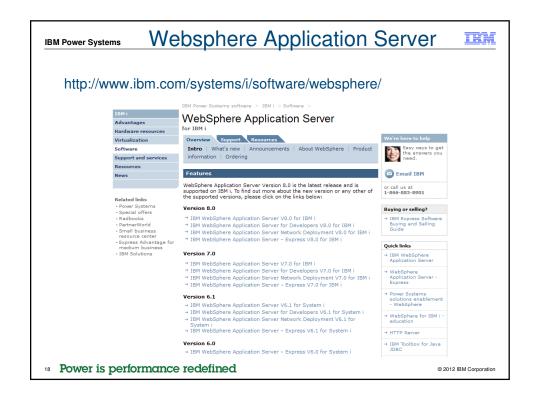

# Port Requirements Comparison

# IBM i Access for Windows (57xx-XE1)

- Port 449 for Port Mapper
- Port 8476 (9476) for Sign-on
- Port 8470 (9470) for Central
- Port 8472 (9472) for Data Queues
- Port 8471 (9471) for Database
- Port 8475 (9475) for Remote Commands
- Port 8473 (9493) for Print
- Port 446 (448) for DDM
- Port 23 (992) for Telnet
- Port 137, 138 for NetServer

# IBM i Access for Web (57xx-XH2)

- Port 80 (or any other port) for HTTP Server
- Port 443 (or any other port) for HTTPS Server

19 Power is performance redefined

© 2012 IBM Corporation

H

### Access for Web Documentation EM IBM Power Systems http://www.ibm.com/systems/power/software/i/access/web\_resources.html Documentation 7.1 IBM i Access for Web is supported on IBM i 7.1 and 6.1 Connecting to your system: IBM i Access for Web (Information Center) (PDF, 637KB) IBM i Access for Web WebSphere Application Server Single Sign-on Using SPNEGO (PDF, Configuring WebSphere Application Server - Express V8.5 for IBM i (PDF, 132KB) Configuring WebSphere Application Server – Express V8.5 for IBM i with Single sign-on (PDF, Configuring WebSphere Application Server - Express V8.0 for IBM i (PDF, 131KB) Configuring WebSphere Application Server – Express V8.0 for IBM i with Single sign-on (PDF, Configuring IBM WebSphere Portal V8.0 (PDF, 141KB) Configuring IBM WebSphere Portal V7.0 (PDF, 10gKB) Automating Tasks – HTTPS/SSL (PDF, 43KB) Configuring Enterprise Identity Mapping (PDF, 161KB) ■ URL Interfaces to IBM i Access for Web (PDF, 828KB) 6.1 System i Access for Web is supported on IBM i 6.1 and V5R4 i5/OS. Connecting to System i: System i Access for Web (Information Center) (PDF, 578KB) ■ IBM i Access for Web WebSphere Application Server Single Sign-on Using SPNEGO (PDF, Automating Tasks – HTTPS/SSL (PDF, 49KB) Configuring an Integrated Web Application Server Instance (PDF, 144KB) Configuring IBM WebSphere Portal V7.0 (PDF, 103KB) Configuring IBM WebSphere Portal V6.1 (PDF, 94KB) Configuring WebSphere Application Server – Express V7.0 for IBM i (PDF, 123KB) Power is performance redefined

# IBM Power Systems Ways to Roll Out Access for Web

- Use 'out of the box'
  - Set some policies to limit what functions are accessible to your users, and give them the URL address to IBM i Access for Web
- Use 'out of the box', but set up predefined functions
  - You can set up preconfigured 5250 sessions that users (or groups of users) can run, can create predefined database requests for users to run, set up commands users can run, etc.
- Create your own 'window' to your system through Access for Web
  - Add company banners to screens, set up 'click and link' tasks that users can perform, set up macros to simplify user access.

21 Power is performance redefined

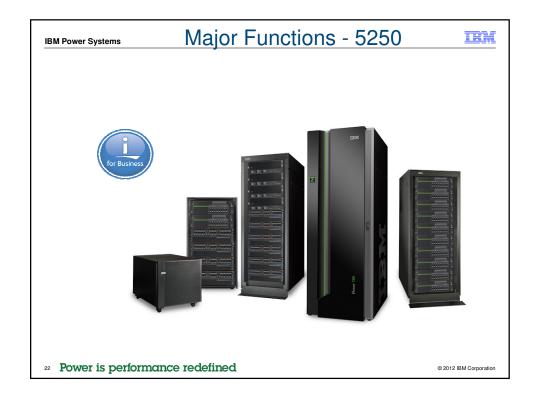

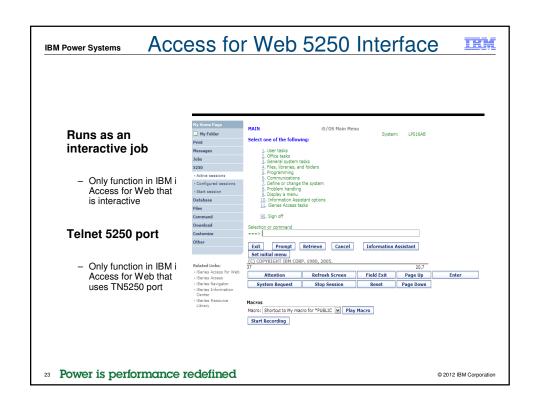

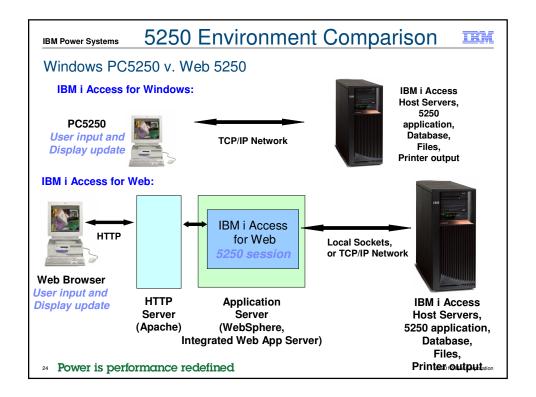

# Things to Consider

IBM

Because 5250 session is implemented using HTML, considerations to be aware of:

- Not intended to replace full function emulators like PC5250, Host On Demand, etc. for purposes of "heads-down" data entry type of operations
  - Does not include graphics, EHLAPPI, DDE functionality
  - Does not provide keyboard mapping
  - Does not support certain keys the way PC5250 does (ie, Field Exit)
- Does not include Printer Emulation (push to printer)
  - IBM i strategy is Internet Printing Protocol (IPP) printing
  - IBM i Access for Web provides capability to convert spooled files to PDF
- No direct interaction with server, so unsolicited server messages can't be received.
  - Need to request refresh to see break messages
- 25 Power is performance redefined

© 2012 IBM Corporation

IBM Power Systems

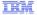

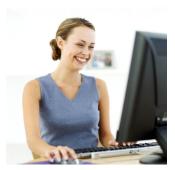

Starting a 5250 session

26 Power is performance redefined

2012 IBM Corporation

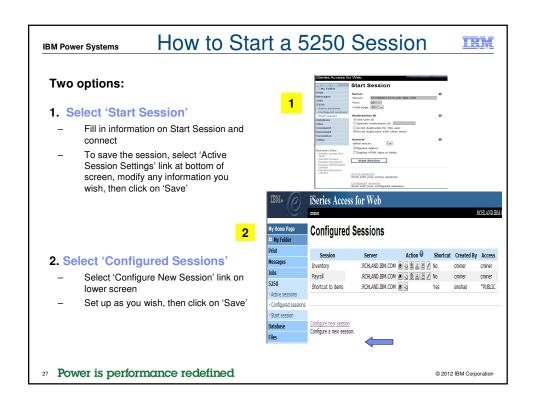

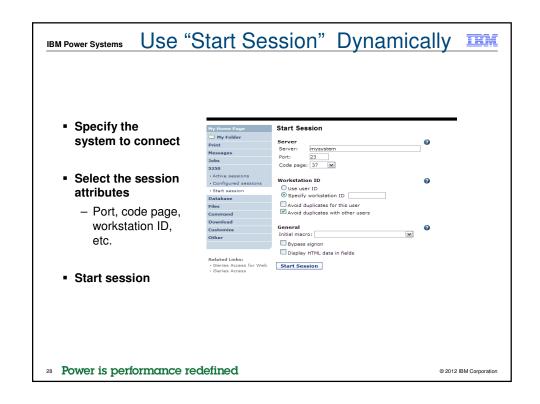

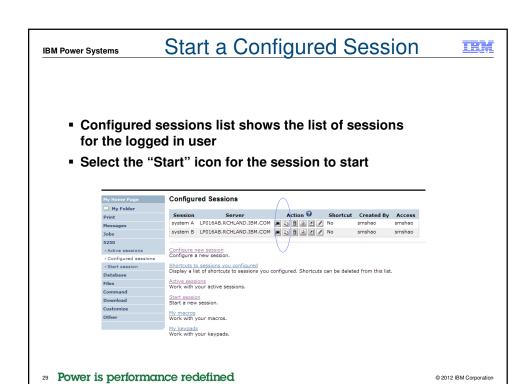

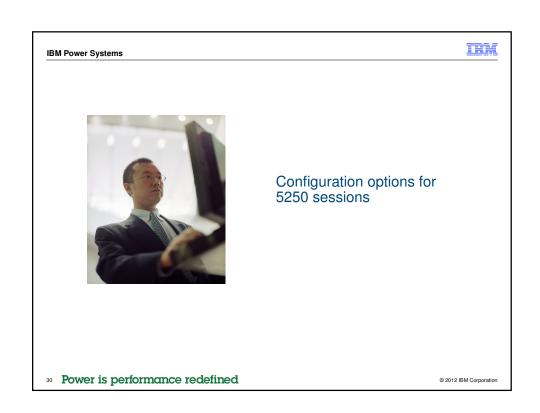

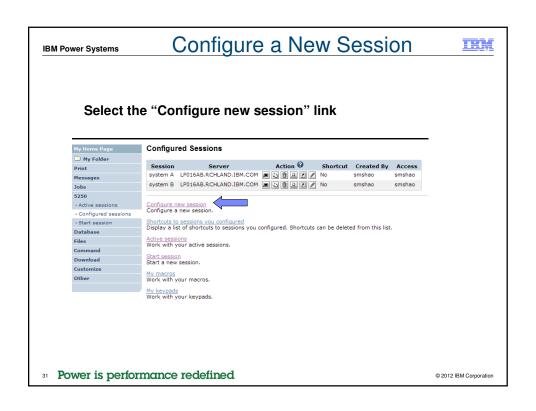

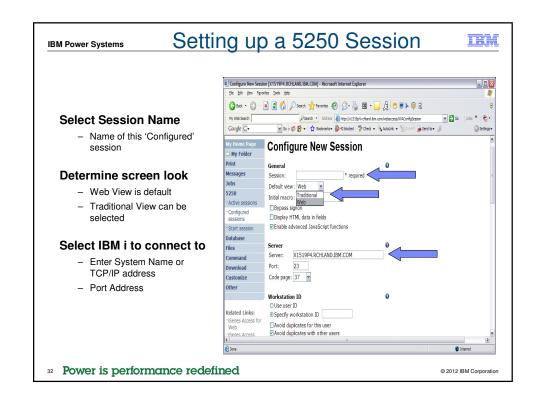

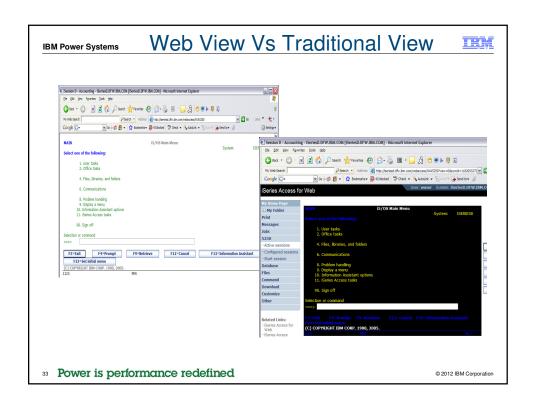

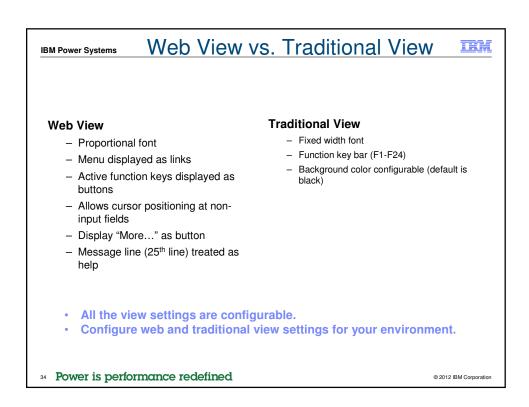

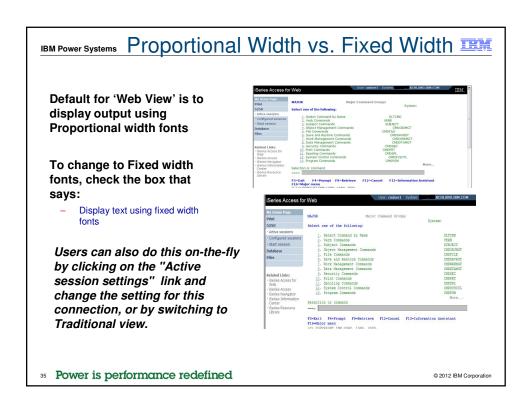

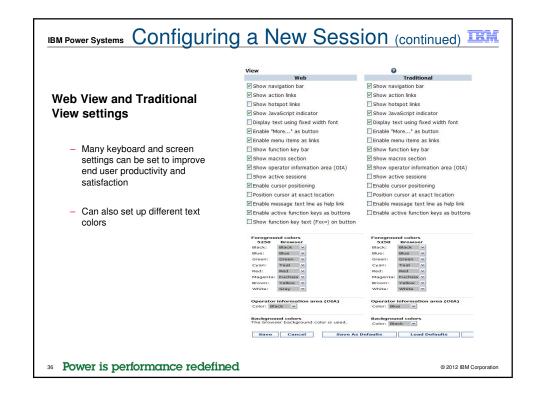

### **Bypass Signon** IBM **IBM Power Systems** Configure New Session Uses the credential the user Initial macro: Bypass signon Display HTML data in fields used to login to **IBM i Access for** Enable advanced JavaScript functions Web Code page: 37 Option available for configured and Avoid duplicates for this user Avoid duplicates with other users dynamically started session 37 Power is performance redefined © 2012 IBM Corporation

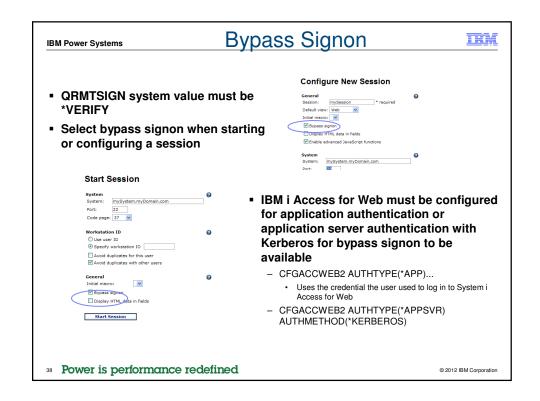

| IBM Power Systems Workstation ID                                                                                                    | BM        |
|----------------------------------------------------------------------------------------------------|-----------|
| Workstation ID  ○ Use user ID  ② Specify workstation ID  □ Avoid duplicates for this user  ☑ Avoid duplicates with other users                                                                                                  |           |
| Use user ID  IBM i Access for Web authenticated user ID is used for the workstation ID, up to ten characters.                                                                                                    |           |
| Specify workstation ID  Enter a workstation ID of your choice, up to ten characters.  If you select the radio button and leave the text field blank, a value is generated by IBM i. The default device name starts with QPADEV. |           |
| Avoid duplicates for this user:  When this option is enabled, a wild card character is added to the device name to make it unique for the current user.                                                                         |           |
| Avoid duplicates with other users:  When this option is enabled, the server adds a wild card character to the device name to make it unique for all users on the server.                                                        |           |
| Power is performance redefined ©2012 BMCO                                                                                                    | rporation |

| IBM Power Systems                  | Fonts                                         |                        |
|------------------------------------|-----------------------------------------------|------------------------|
|                                    |                                               |                        |
| IBM i Access for V                 | Web 5250 is rendered with HTML                |                        |
| - Fonts are contr                  | olled by the browser                          |                        |
| <ul> <li>Use browser op</li> </ul> | otions to change the font style and font size |                        |
|                                    |                                               |                        |
|                                    |                                               |                        |
|                                    |                                               |                        |
|                                    |                                               |                        |
| 40 Power is performance            | re redefined                                  | © 2012 IBM Corporation |
| - Tower is performance             | o reachine a                                  | © 2012 IDM Corporation |

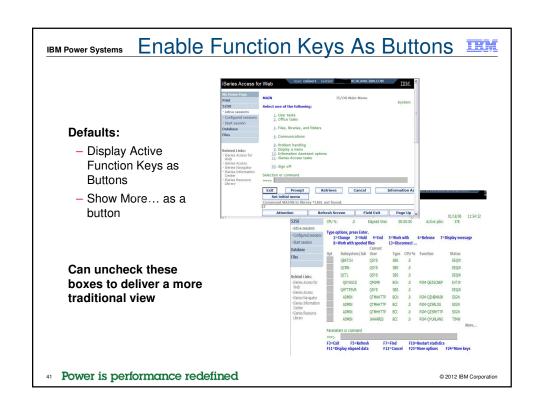

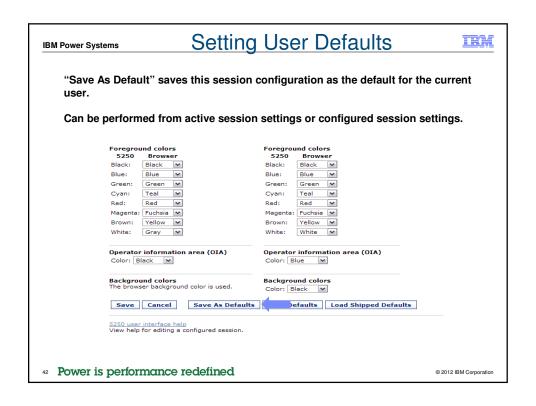

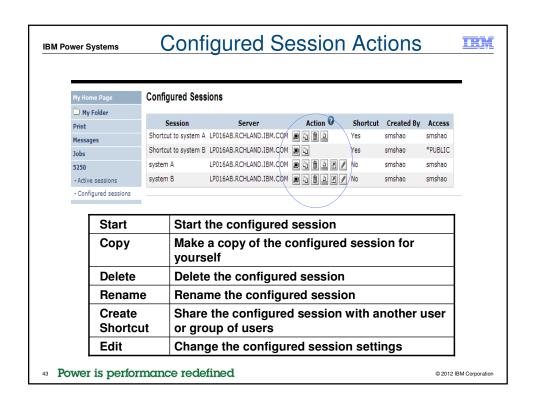

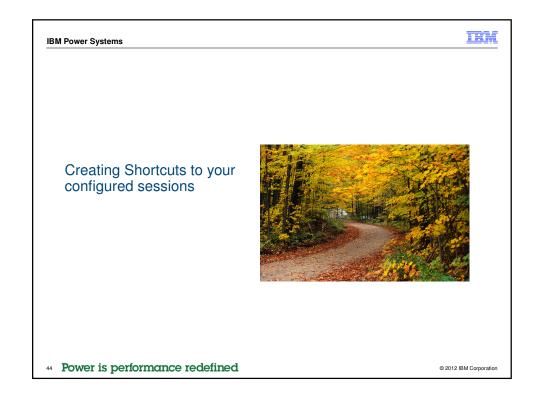

### IBM Power Systems Shortcuts

- Shortcut is a pointer to an IBM i Access for Web object
  - Configured 5250 session
  - Database request
  - Shortcuts to an object are deleted when the object is deleted
- The objects is only accessible to the user that created it
- Can share the object with other users
  - Create shortcut for user or group to share with user or group
- User of the shortcut has read-only access to the object
  - Cannot modify or delete the object
- 45 Power is performance redefined

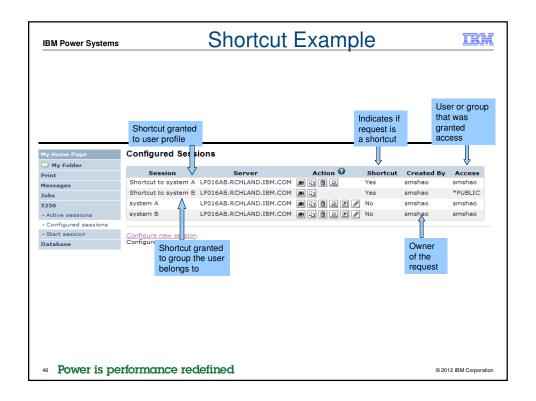

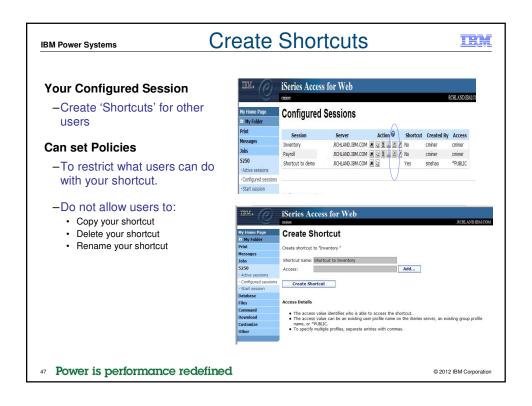

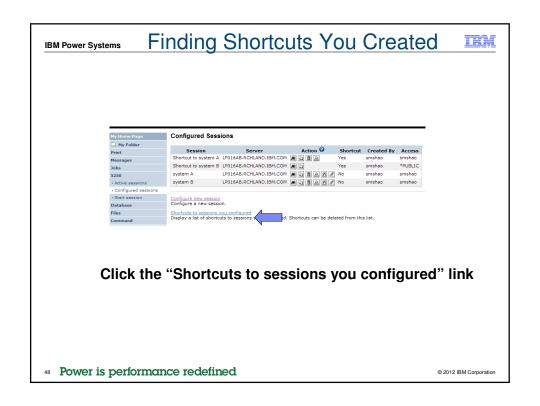

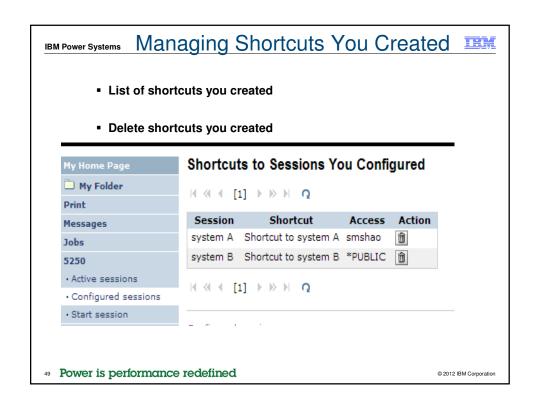

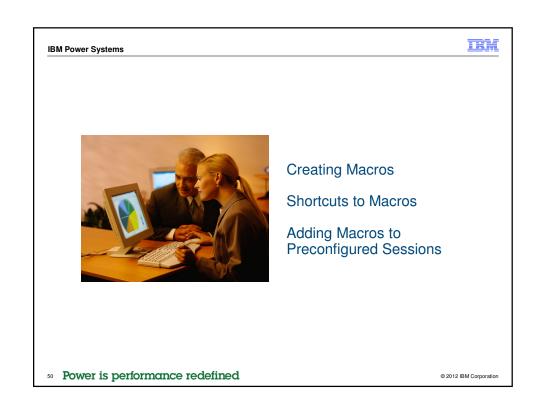

### IBM Power Systems Macros

### Behave differently than PC5250

- Keys processed on a screen by screen basis
  - PC5250 every key is recorded and played back
  - IBM i Access for Web cursor positioned in field and keys entered into field
- On a given screen, keys may not be processed in the same order as they are entered
- Functionally equivalent, but behaves differently

51 Power is performance redefined

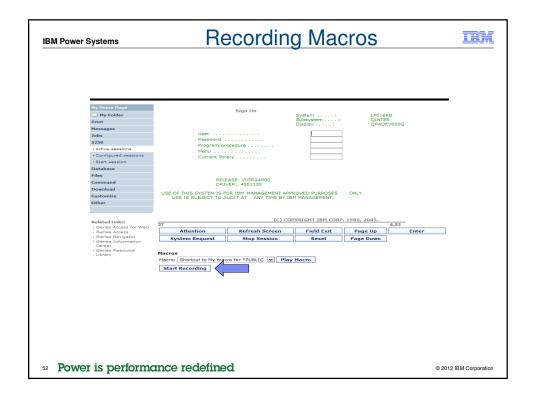

| BM Power Systems                                                                                                    | Stop Macro Recording                                                                                                    |                                       |                    |                      |        | IBN         |
|----------------------------------------------------------------------------------------------------|----------------------------------------------------------------------------------------------------|---------------------------------------|--------------------|----------------------|--------|-------------|
| My Home Page  Ny Folder  Print  Messages Jobs 3250  Active sessions  - Configured sessions  - Start session  Database Files  Command  Download  Customize  Other | Sign On System: LP016AB Subsystem: QINTER Display: QPADEV000G  Password Program/procedure Menu Current library  RELEASE: VOSR04M00 DRIVER: 450130  USE OF THIS SYSTEM IS POR IBM MANAGEMENT APPROVED PURPOSES ONLY. USE IS SUBJECT TO AUDIT AT ANY TIME BY IBM MANAGEMENT. |                                       |                    |                      | _      |             |
| Related Links: • iSeries Access for Web                                                                                                    | 37                                                                                                    |                                       | DPYRIGHT IBM CORP. |                      | 5,53   |             |
| iSeries Access     iSeries Navigator                                                                                                    | Attention System Request                                                                                                    | Refresh Screen Stop Session           | Field Exit         | Page Up<br>Page Down | Enter  |             |
| - iBeries Information<br>Center<br>- iBeries Resource<br>Ubrary                                                                                                  | Macros Macro:   Shortcut to My max   Stop Recording   Pau                                                                                                    | oro for *PUBLIC   Pla<br>se Recording | у Масго            |                      |        |             |
| Power is perfo                                                                                                    | rmance redefii                                                                                                    | ned                                   |                    |                      | © 2012 | BM Corporat |

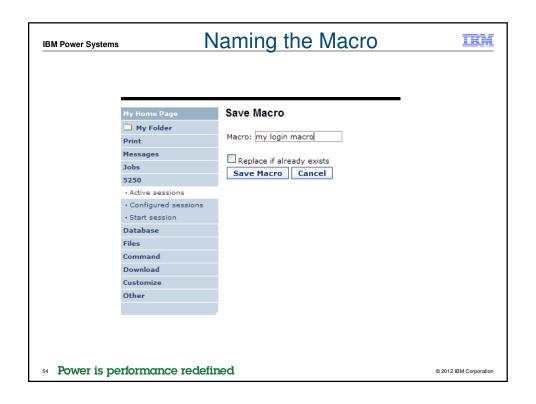

| 1 Power Systems                                                    | Playing Macro                                      |                                                                                   |                                         |                          | IE    |   |
|--------------------------------------------------------------------|----------------------------------------------------|-----------------------------------------------------------------------------------|-----------------------------------------|--------------------------|-------|---|
| Hy Home Page  My Folder Print Messages Jobs                        |                                                    | Sign On                                                                           | System ::<br>Subsystem ::<br>Display :: | LP016/<br>QINTE<br>QPADE |       | _ |
| • Active sessions • Configured sessions • Start session            | Program/pr<br>Menu                                 | ocedure                                                                           |                                         |                          |       |   |
| Database Files Command Download Customize                          | DRI'<br>USE OF THIS SYSTEM IS F                    | EASE: V05R04M00<br>VER: 4501130<br>OR IBM MANAGEMENT AP<br>UDJIT AT ANY TIME BY I |                                         | ONLY.                    |       |   |
| Other Related Links:                                               | 37                                                 |                                                                                   | DPYRIGHT IBM CORP                       | . 1980, 2005.            | 6,53  |   |
| <ul> <li>iSeries Access for Web</li> <li>iSeries Access</li> </ul> | Attention                                          | Refresh Screen                                                                    | Field Exit                              | Page Up                  | Enter |   |
| <ul> <li>iSeries Navigator</li> <li>iSeries Information</li> </ul> | System Request                                     | Stop Session                                                                      | Reset                                   | Page Down                |       |   |
| Center • iSeries Resource Library                                  | Macros<br>Macro: my login macro<br>Start Recording | w Pla                                                                             | y Macro                                 |                          |       |   |
|                                                                    |                                                    |                                                                                   |                                         |                          |       |   |
|                                                                    |                                                    |                                                                                   |                                         |                          |       |   |

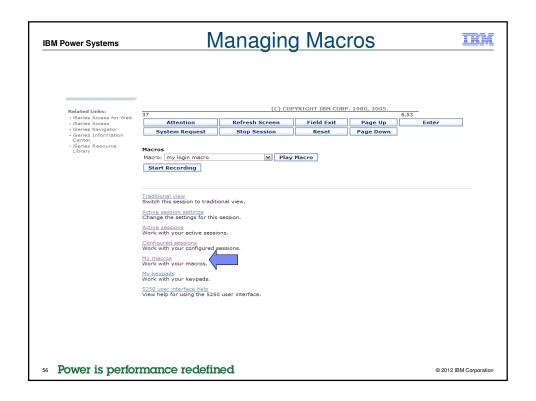

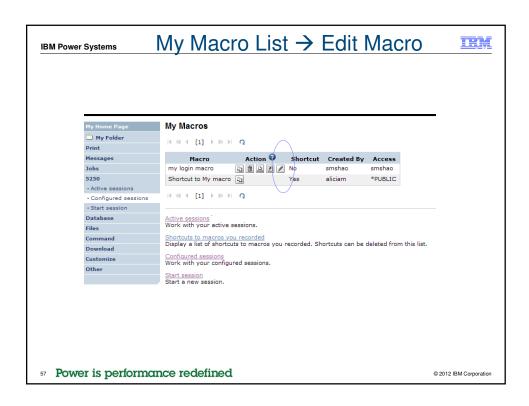

# Single Sign On with Macro Create a macro to login to 5250 Using your own user ID and password Edit the macro and replace your user ID and password with directives to use the user's login Share the macro (create shortcut) with the user or group Associate the macro with a session so the macro is executed when the session starts Share the session (create shortcut) with the user or group

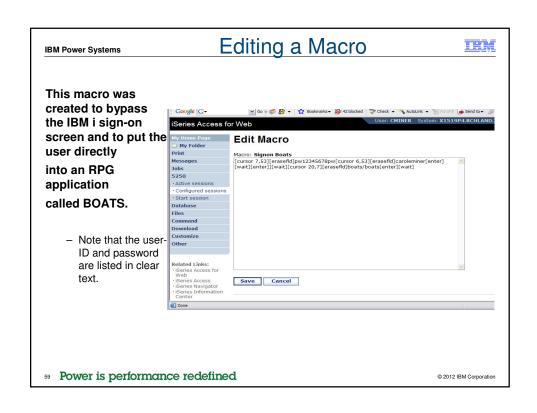

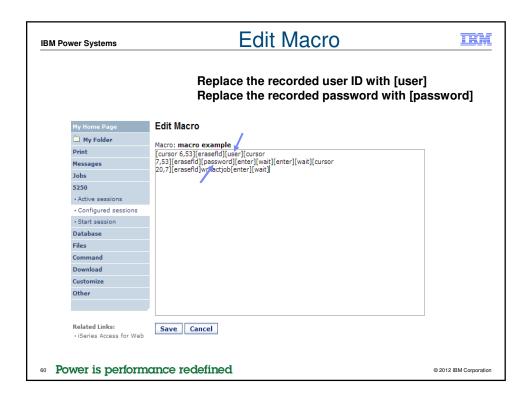

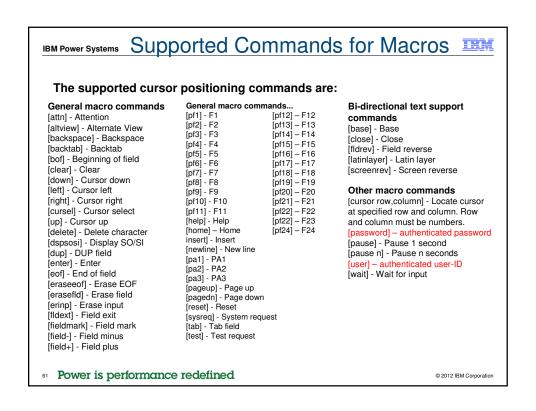

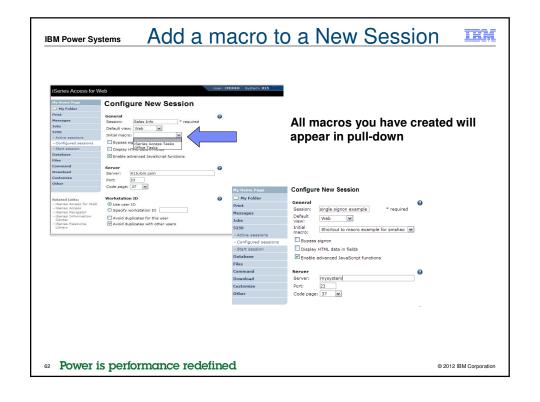

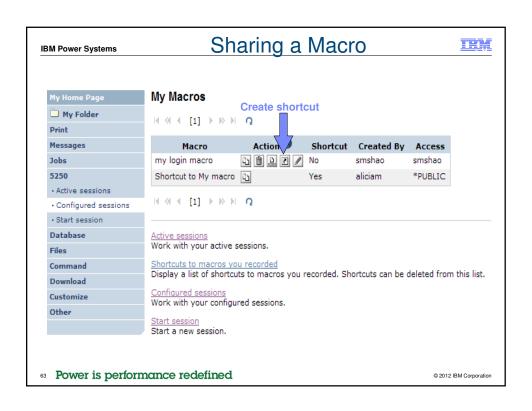

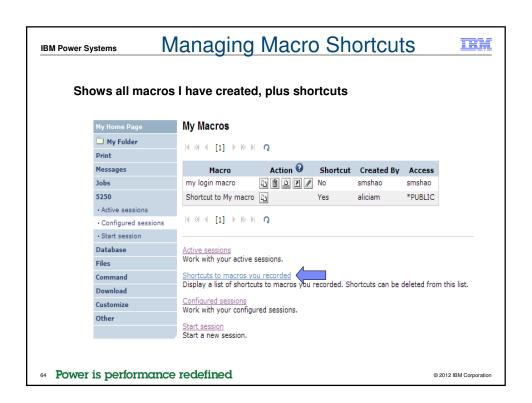

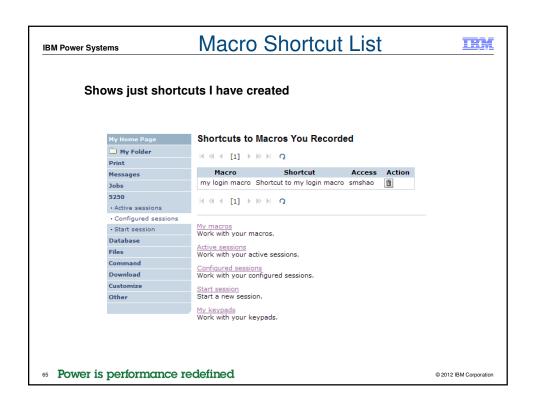

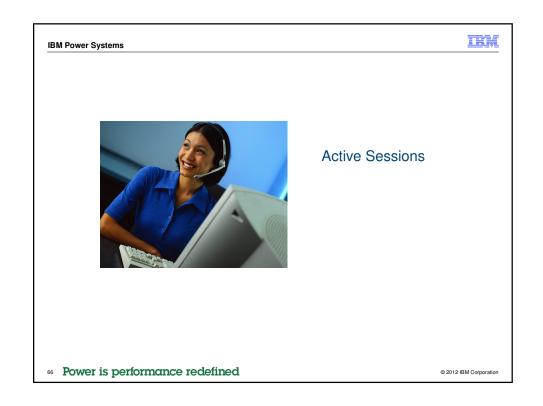

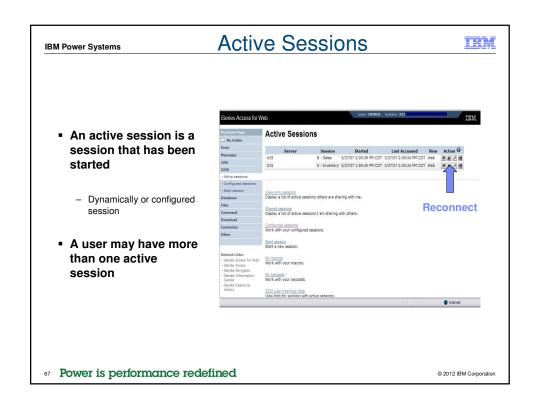

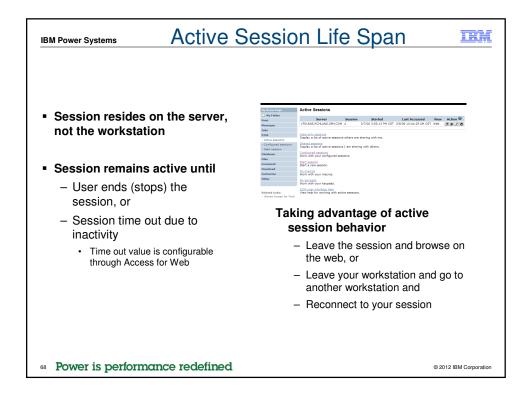

# Ending a Session

# Closing the browser or turning off the workstation does not end the session

- Two ways to end a session
  - From an active session
  - From active session list
- Properly cleaning up TN5250 connection
  - Frees up resources in application server (Access for Web)
  - Frees up resources on target server (TN5250)
- 99 Power is performance redefined

**IBM Power Systems** 

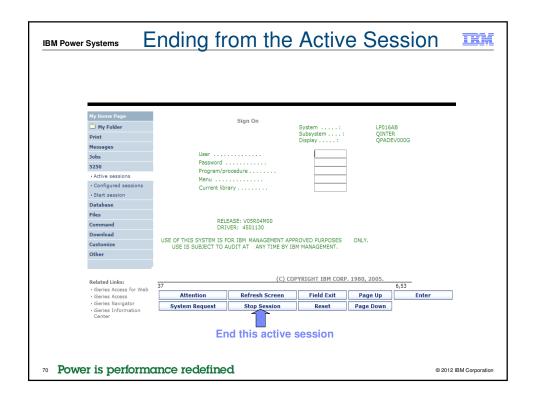

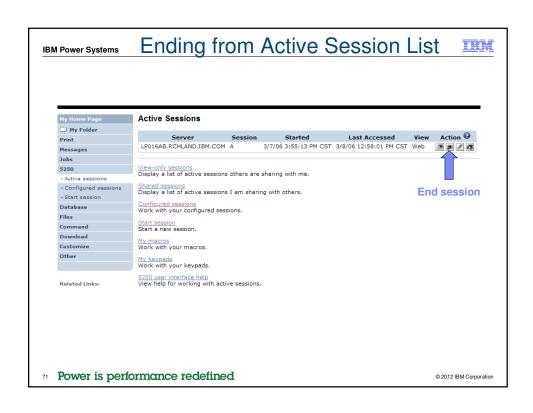

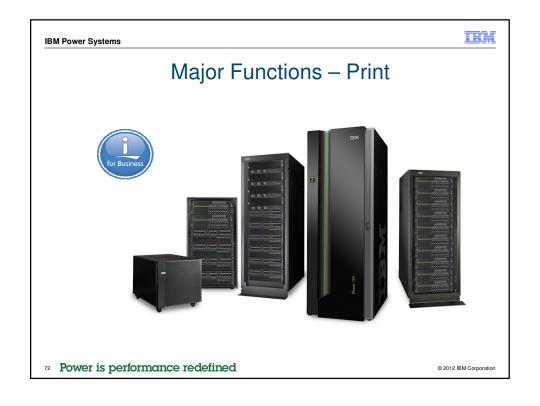

# Access for Web has many end user functions for printing and print management. Access for Web has many end user functions for printing and print management. Print Print Print Printer Printer Printer Printer Printers Printers Printer shares Printer shares Printer shares - view and manage internet printers Printer shares Printer shares - view printers and manage output Output queues - view and manage queues and output

© 2012 IBM Corporation

73 Power is performance redefined

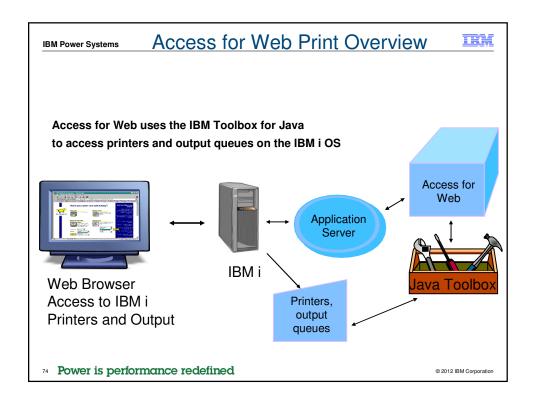

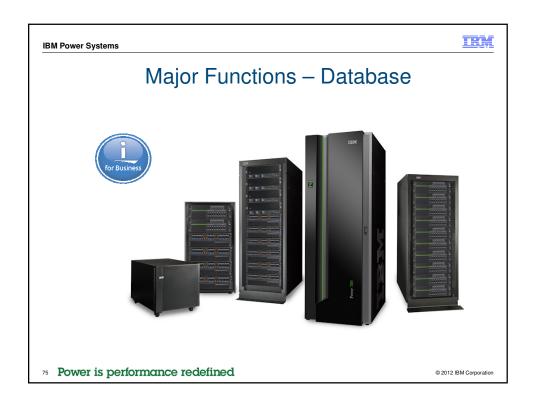

# Access database tables with System i Access for Web. Functions Access database tables with System i Access for Web. Films 1 View a list of database tables on your target system. 1 View a list of database tables on your target system. 2 View a list of database tables on your target system. 2 View a list of database tables on your target system. 2 View a list of database table on your target system. 3 Add and update records in a table using the flunder and Update control. 4 Create your one customized 6 SQL request for a table using the flunder of table. 5 Create your one customized 6 SQL request for a table using the flunder of table. 6 Create your one customized 6 SQL request for a table using the flunder of table. 7 Create your one customized 6 SQL request for a table using the flunder of table cases. 8 View a list of proviously award requests for a table using the Cloy data to table access. 8 View a list of proviously award request for a table using the Cloy data to table access for a table using the Cloy data to table access. 9 View a list of proviously award requests. 1 View a list of proviously award requests for a table using the Cloy data to table access for a table using the Cloy data to table access for View copy data and SQL requests. 1 View and put an a paged list or in a popular file format, like Microsoft browner configured and whether the browner can locate a play-in for browner configured and whether the browner can locate a play-in for the output type, us though the control of the country type, us though the country type. 3 View and the converted requests just like other copy data and SQL requests. 4 View browners. 5 View requests for repeated live. 5 View requests for repeated live. 6 View browners. 6 View browners. 6 View browners. 7 View browners. 8 View browners. 8 View browners. 8 View browners. 8 View browners. 9 View browners. 9 View browners. 1 View browners. 1 View browners. 1 View browners. 1 View browners. 1 View browners. 1 View browners. 1 View

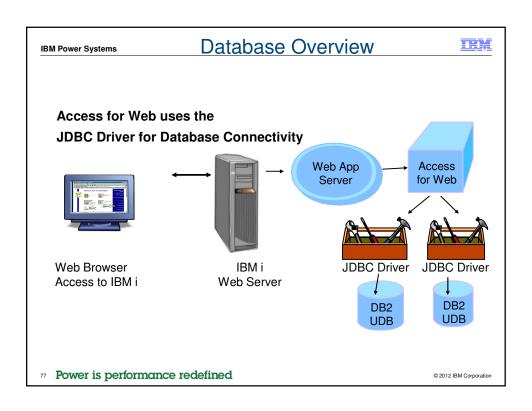

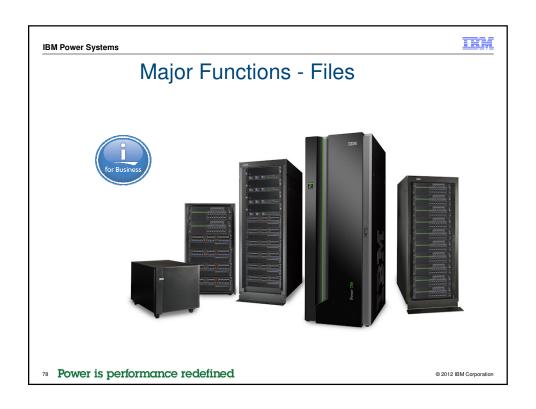

# 

- View, upload, and download files
- Copy and mail files
- Rename and delete files and directories
- Zip and unzip files and directories
- Edit authorities and change ownership of objects in the integrated file system
- 79 Power is performance redefined

© 2012 IBM Corporation

# Summary What is IBM i Access for Web? Getting started Major Functions 5250 Print Database File System Power is performance redefined Summary Power is performance redefined

# Start your browser and connect to the following web site: http://iseriesd.dfw.ibm.com/webaccess/iWAHome (case sensitive) This shows the basic look of System i Access for Web as we ship it. You can try various functions -- including working with printer output, creating database requests, and collection of the printer output, creating database requests, and collection of the printer output, creating database requests, and collection of the printer output, creating database requests, and collection of the printer output, creating database requests, and collection of the printer output, creating database requests, and collection of the printer output, creating database requests, and collection of the printer output.

We ship it. You can try various functions -- including working with printer output, creating database requests, etc. Click on the 5250 tab, sign onto the IBM i, then start an RPG application called BOATS and run it.

This is an example of how a customer might design a web page for their use. You will see that an end user could start the same BOATS application by clicking on the 5250 session, or they could have used HATS to run the application. You will also see other links that would let a user work with spoolfile information, work with IFS, run database requests, etc..

Send email to: stymie@us.ibm.com to reset the user profiles on iseriesd.dfw.ibm.com if either one gets disabled.

Power is performance redefined

| M Power System | ıs                        | IBM i Access Sessions                                                        |        |  |
|----------------|---------------------------|------------------------------------------------------------------------------|--------|--|
|                |                           |                                                                              |        |  |
| Tuesda         | ay                        |                                                                              |        |  |
| 9:30am         | Landmark<br>Ballroom<br>2 | Show and Tell: IBM i Access Client Solutions and Navigator for i             |        |  |
| 5:00pm         | Majestic B                | Time for a Change: An Overview of the Next Generation of IBM i Access        | 580083 |  |
| Wedne          | esday                     |                                                                              | •      |  |
| 9:30am         | Majestic H                | Get to the Web Fast with IBM i Access for Web: Including 5250 Browser Access | 409136 |  |
| 11:00am        | Majestic H                | Deep Dive into the Next Generation of IBM i Access                           | 580084 |  |
|                |                           |                                                                              |        |  |
|                |                           |                                                                              |        |  |

### Special notices

This document was developed for IBM offerings in the United States as of the date of publication. IBM may not make these offerings available in other countries, and the information is subject to change without notice. Consult your local IBM business contact for information on the IBM offerings available in your area.

Information in this document concerning non-IBM products was obtained from the suppliers of these products or other public sources. Questions on the capabilities of non-IBM products should be addressed to the suppliers of those products.

IBM may have patents or pending patent applications covering subject matter in this document. The furnishing of this document does not give

...... иму пите решень от ретингу рацень applications covering subject matter in this document. The furnishing of this document does not give you any license to these patents. Send license inquires, in writing, to IBM Director of Licensing, IBM Corporation, New Castle Drive, Armonk, NY 10504-1785 USA.

All statements regarding IBM future direction and intent are subject to change or withdrawal without notice, and represent goals and objectives

The information contained in this document has not been submitted to any formal IBM test and is provided "AS IS" with no warranties or guarantees either expressed or implied

All examples cited or described in this document are presented as illustrations of the manner in which some IBM products can be used and the results that may be achieved. Actual environmental costs and performance characteristics will vary depending on individual client configurations and conditions.

IBM Global Financing offerings are provided through IBM Credit Corporation in the United States and other IBM subsidiaries and divisions worldwide to qualified commercial and government clients. Rates are based on a client's credit rating, financing terms, offering type, equipment type and options, and may vary by country. Other restrictions may apply. Rates and offerings are subject to change, extension or withdrawal

IBM is not responsible for printing errors in this document that result in pricing or information inaccuracies.

All prices shown are IBM's United States suggested list prices and are subject to change without notice; reseller prices may vary.

IBM hardware products are manufactured from new parts, or new and serviceable used parts. Regardless, our warranty terms apply.

Any performance data contained in this document was determined in a controlled environment. Actual results may vary significantly and are dependent on many factors including system hardware configuration and software design and configuration. Some measurements quoted in this document may have been made on development-level systems. There is no guarantee these measurements will be the same on generallyavailable systems. Some measurements quoted in this document may have been estimated through extrapolation. Users of this document should verify the applicable data for their specific environment.

Revised September 26, 2006

### 83 Power is performance redefined

© 2012 IBM Corporation

**IBM Power Systems** 

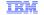

### Special notices (cont.)

IBM, the IBM logo, ibm.com AIX, AIX (logo), AIX 5L, AIX 6 (logo), AS/400, BladeCenter, Blue Gene, ClusterProven, DB2, ESCON, i5/OS (logo), IBM Business Partner (logo), IntelliStation, LoadLeveler, Lotus, Lotus, Notes, Notes, Operating, System/400, OS/400, PartnerLink, PartnerWorld, PowerPC, pSeries, Rational, RISC System/8000, RS/6000, THINK, Tivoli, Tivoli (logo), Tivoli Management Environment, WebSphere, xSeries, z/OS, Zseries, Active Memory, Balanced Warehouse, CacheFlow, Cool Blue, IBM Systems Director VMControl, pureScale, TurboCore, Chiphopper, Cloudscape, DB2 Universal Database, DS4000, DS8000, DS8000, EnergyScale, Enterprise Workload Manager, General Parallel File System, , GPFS, HACMP, HACMP/6000, HASM, IBM Systems Director Active Energy Manager, ISeries, Micro-Partitioning, POWER, Power Exceptive, Power Will, Power Architecture, Power Everywhere, Power Ennily, POWER Hypervisor, Power Systems, Software (logo), Power Systems, Power Systems, Pow

A full list of U.S. trademarks owned by IBM may be found at: http://www.ibm.com/legal/copytrade.shtml

Adobe, the Adobe logo, PostScript, and the PostScript logo are either registered trademarks or trademarks of Adobe Systems Incorporated in the United States, and/or

Unit of Cultilities.

AMD Opteron is a trademark of Freescale Semiconductor, Inc.

AMD Opteron is a trademark of Advanced Micro Devices, Inc.

InfiniBand, InfiniBand Trade Association and the InfiniBand design marks are trademarks and/or service marks of the InfiniBand Trade Association.

Infinition in Trade Association. Intel Inside logo, Intel Centrino, Intel Centrino, logo, Celeron, Intel SpeedStep, Italiam, and Pentium are trademarks or registered trademarks of Intel Corporation or its subsidiaries in the United States and other countries.

IT Infrastructure Library is a registered trademark of the Central Computer and Telecommunications Agency which is now part of the Office of Government Commerce. Java and all Java-based trademarks and logos are trademarks or registered trademarks of Oracle and/or its affiliates.

Linear Tape-Open, LTO, the LTO Logo, Ultrium, and the Ultrium logo are trademarks of HP, IBM Corp. and Quantum in the U.S. and other countries.

Linux is a registered trademark of Linus Torvalds in the United States, other countries or both.

Microsoft, Windows and the Windows logo are registered trademarks of Microsoft Corporation in the United States, other countries or both.

NetBench is a registered trademark of Ziff Davis Media in the United States, other countries or both.

SPECint, SPECIp, SPECjbb, SPECybb, SPECybpServer, SPEC OMP, SPECvewperf, SPECape, SPEChpc, SPECjvm, SPECmail, SPECimap and SPECsfs are trademarks of the Standard Performance Evaluation Corp (SPEC).

The Power Architecture and Power org wordmarks and the Power and Power.org logos and related marks are trademarks and service marks licensed by Power.org.

TPC-C and TPC-H are trademarks of the Transaction Performance Processing Council (TPPC).

UNIX is a registered trademark of The Open Group in the United States, other countries or both.

Other company, product and service names may be trademarks or service marks of others.

Revised December 2, 2010

### Power is performance redefined